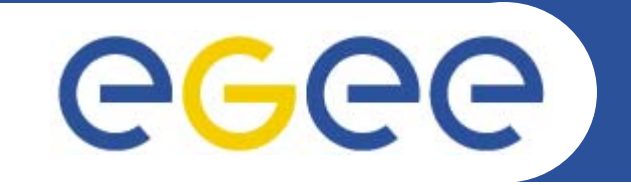

# **LFC Server Installation and Configuration**

**Gianni M. RicciardiINFN – Catania**

**EMBRACE-EGEE TutorialClermont-Ferrand, 9 October – 13 October 2006**

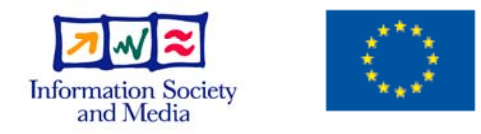

**www.eu-egee.org**

EGEE-II INFSO-RI-031688

EGEE and gLite are registered trademarks

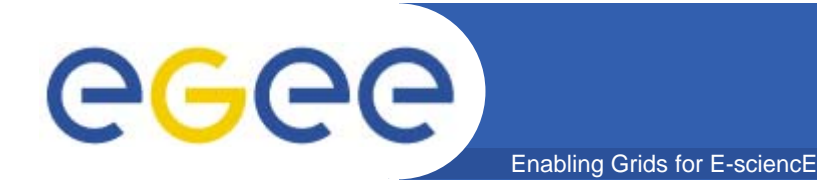

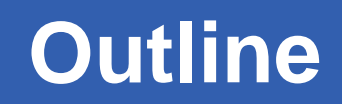

## $\bullet$ **Introduction to LCG File Catalogue (LFC)**

## $\bullet$ **How to install a LFC Server**

• **LFC References**

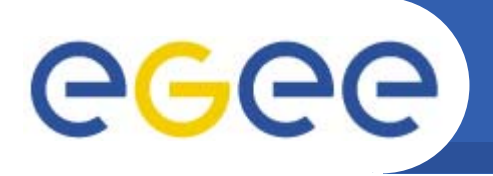

- $\bullet$ **Users and programs produce and require data**
- $\bullet$  **Data may be stored in Grid datasets (files)**
	- Located in Storage Elements (**SEs**)

Enabling Grids for E-sciencE

- Several replicas of one file in different sites
- Accessible by Grid users and applications from "anywhere"
- Locatable by the WMS (data requirements in JDL)
- Data may be copied from/to local filesystems (WNs, UIs) to the Grid

### $\bullet$ **Why File Catalogs are used?**

- They keep track of the locations of copies (replicas) of Grid files
- They provide DM tools and APIs through which users and grid services can deal with files

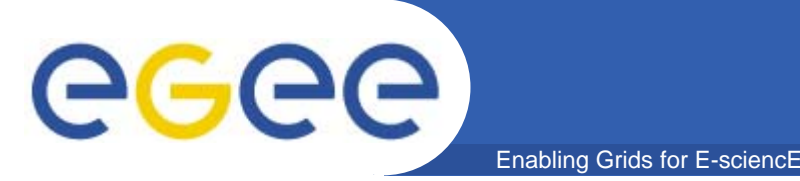

# **Naming conventions**

- • Logical File Name (LFN)
	- An alias created by a user to refer to some item of data, e.g. "lfn:cms/20030203/run2/track1"
- • Globally Unique Identifier (GUID)
	- A non-human-readable unique identifier for an item of data, e.g. "guid:f81d4fae-7dec-11d0-a765-00a0c91e6bf6"
- • Site URL (SURL) (or Physical File Name (PFN) or Site FN)
	- – The location of an actual piece of data on a storage system, e.g. "srm://pcrd24.cern.ch/flatfiles/cms/output10\_1" (SRM) "sfn://lxshare0209.cern.ch/data/alice/ntuples.dat" (Classic SE)
- • Transport URL (TURL)
	- – Temporary locator of a replica + access protocol: understood by a SE, e.g. "rfio://lxshare0209.cern.ch//data/alice/ntuples.dat"

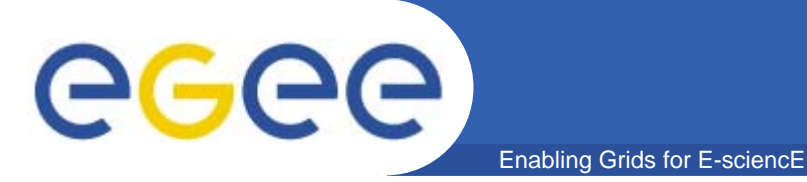

# **Naming conventions**

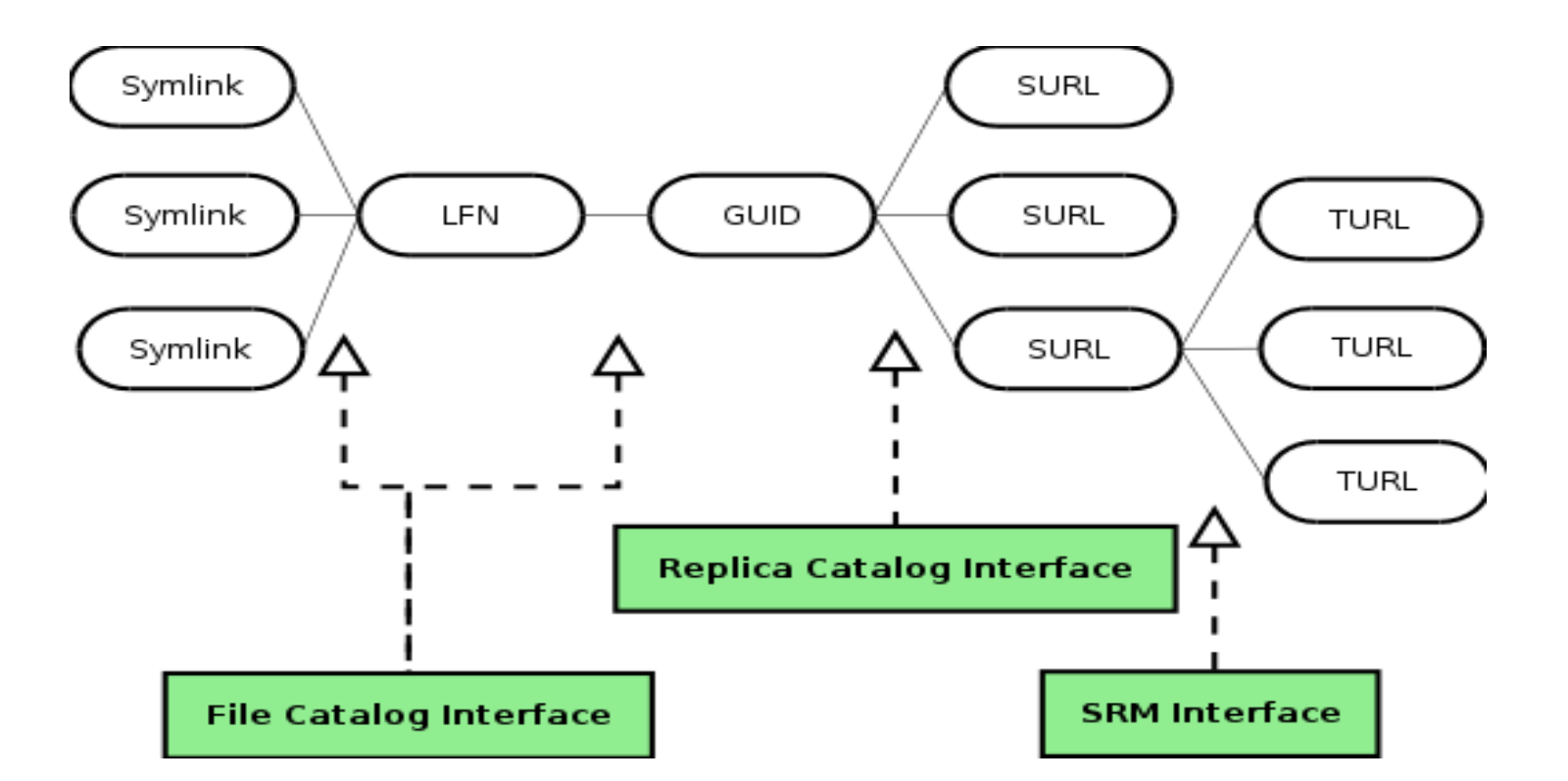

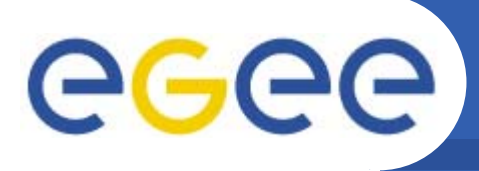

# **LFC Architecture**

**6**

- • **LFC features**
	- –**Hierarchical namespace**
	- **Integrated GSI Authentication + Authorization**

Enabling Grids for E-sciencE

- **Access Control Lists (Unix Permissions and POSIX ACLs)**
- $\bullet$  **LFN acts as main key in the database. It has:**
	- **Symbolic links to it**
	- **Unique Identifier (GUID)**
	- **System metadata**
	- –**Information on replicas**
	- **One field of user metadata**

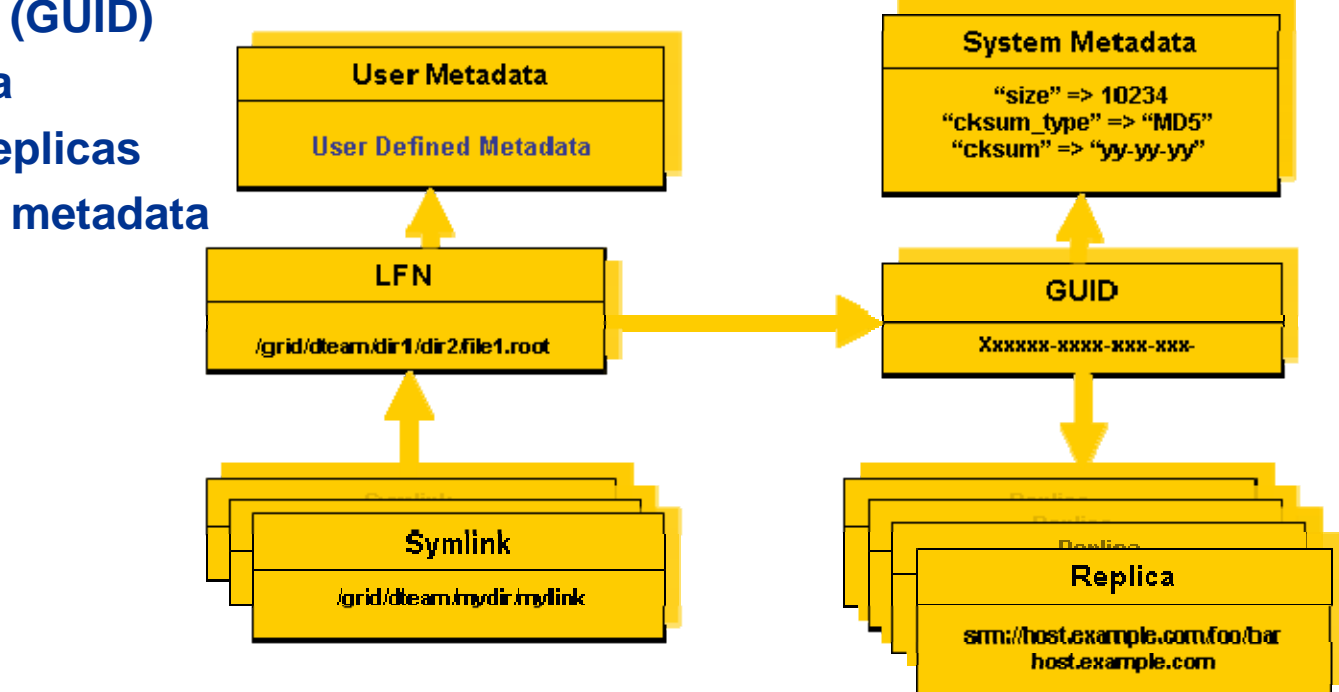

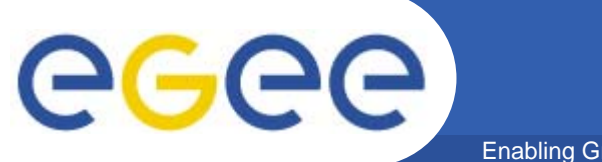

#### Enabling Grids for E-sciencE

# **LFC Server Installation**

**7** EGEE-II INFSO-RI-031688Gianni M. Ricciardi, INFN Catania ★ EMBRACE Tutorial ★, 09-13.10.2006

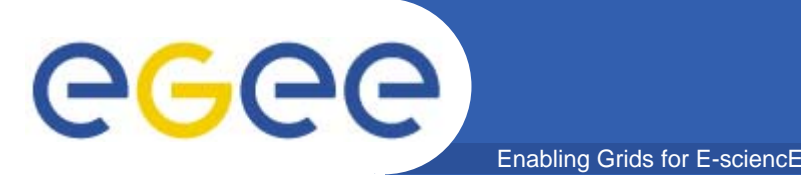

**8**

- •**Start with a machine with Scientific Linux CERN 3.0.X installed.**
- $\bullet$  **Verify that these packages are installed and properly configured:**
	- Java SDK
	- NTP daemon
	- ca\_GILDA (**https://gilda.ct.infn.it/RPMS/**)
	- edg-voms-vo-gilda (**https://gilda.ct.infn.it/RPMS/)**
	- glite-yaim-3.0.0-\* (**http://www.cern.ch/grid-deployment/gis/yaim/)**
	- gilda\_ig-yaim-3.0.0-\* (**https://grid018.ct.infn.it/apt/gilda\_app-i386/utils)**
- $\bullet$  **Also check that your host certificates are present in** */etc/grid-security and have proper permissions:*

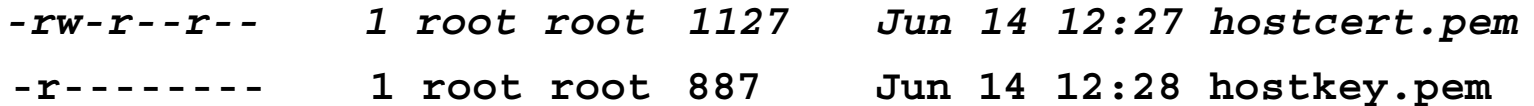

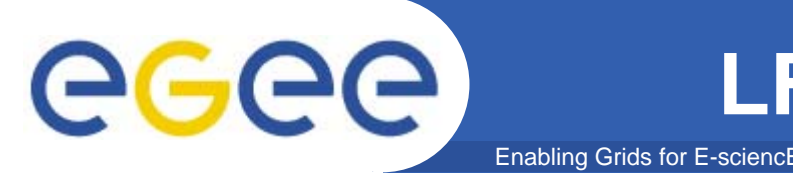

**9**

- **\$MY\_DOMAIN -> your domain**
- **\$LFC\_HOST -> the hostname where the LFC will be installed**
- **\$REG\_HOST -> rgmasrv.ct.infn.it**
- **\$MON\_HOST -> the Mon Box you're using**
- $\bullet$  **\$LFC\_DB\_PASSWORD -> the Mysql password for the "lfc" user**
- **\$MYSQL\_PASSWORD -> the root Mysql password**
- **\$LFC\_CENTRAL -> list of VOs for which the LFC should be configured as a central catalogue. If you leave this empty, the LFC will be set as a local catalog.**
- **\$LFC\_LOCAL -> If you want to limit the VOs for your local catalog, add them here.**
- **\$VOS ->"gilda"**

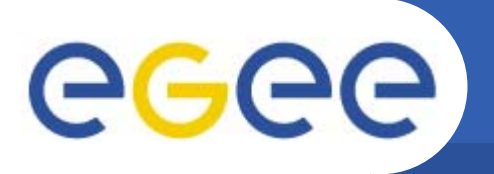

- $\bullet$  **Start the download and installation of all the needed packages using the following command:**
	- /opt/glite/bin/gilda\_ig\_install\_node /root/my-site-info.def GILDA ig LFC mysql
- $\bullet$  **Configure the LFC server according to the parameters written into the my-site-info.def:**
	- /opt/glite/bin/gilda\_ig\_configure\_node /root/my-site-info.def GILDA\_ig\_LFC\_mysql
- $\bullet$  **Remember to open ports 8085 and 5010 on the firewall:**
	- -A RH-Firewall-1-INPUT -m state --state NEW -m multiport -p tcp --dports 8085,5010 -j ACCEPT

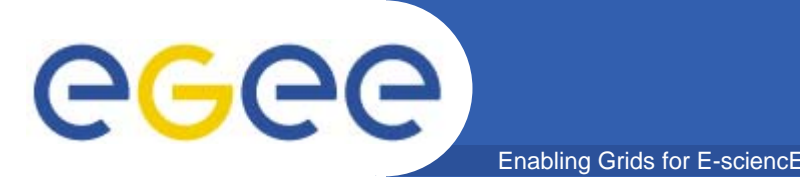

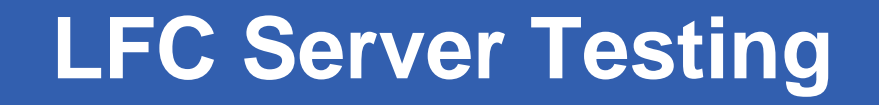

- •**Log into a gLite User Interface**
- **Set the hostname of the LFC catalog you installed:** export LFC\_HOST=LFC\_server\_FQDN
- • **Be sure to have a valid a voms proxy:**
	- voms-proxy-info
- • **Try to create a subdirectory with:**
	- lfc-mkdir /grid/gilda/clermont
- $\bullet$  **Have a look inside the /grid/gilda folder with:**
	- lfc-ls -l /grid/gilda

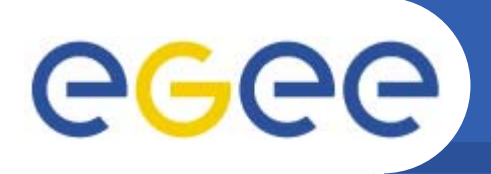

- $\bullet$  **Check that LCG\_GFAL\_INFOSYS variable is correctly pointing to your BDII server:**
	- export LCG\_GFAL\_INFOSYS= BDII\_Server\_FQDN:2170
- $\bullet$  **Use lcg-infosites to discover which SEs are available for your VO:**
	- lcg-infosites --vo gilda se
- $\bullet$ **Choose a SE and upload a file with:**

Enabling Grids for E-sciencE

- lcg-cr -v --vo gilda -d <hostname of the chosen SE> -l lfn:/grid/gilda/clermont/test.jdl file://\$PWD/hostname.jdl
- $\bullet$  **Check if the file was correctly registered into the catalog and where it was stored:**
	- lfc-ls -l /grid/gilda/clermont
	- lcg-lr --vo gilda lfn:/grid/gilda/clermont/test.jdl

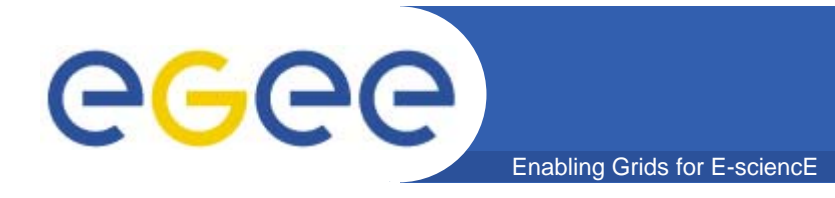

## $\bullet$ **LCG File Catalog (LFC) administrators' guide**

https://uimon.cern.ch/twiki/bin/view/LCG/LfcAdminGuide

## $\bullet$ **LFC Troubleshooting**

https://uimon.cern.ch/twiki/bin/view/LCG/LfcTroubleshooting

### $\bullet$ **GILDA gLite3.0 Wiki**

https://grid.ct.infn.it/twiki/bin/view/GILDA/GliteElementsInstallation

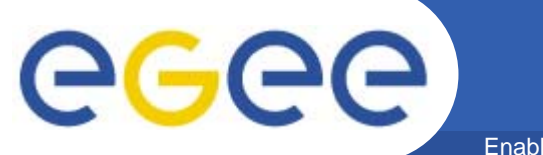

# **Questions…**

Enabling Grids for E-sciencE

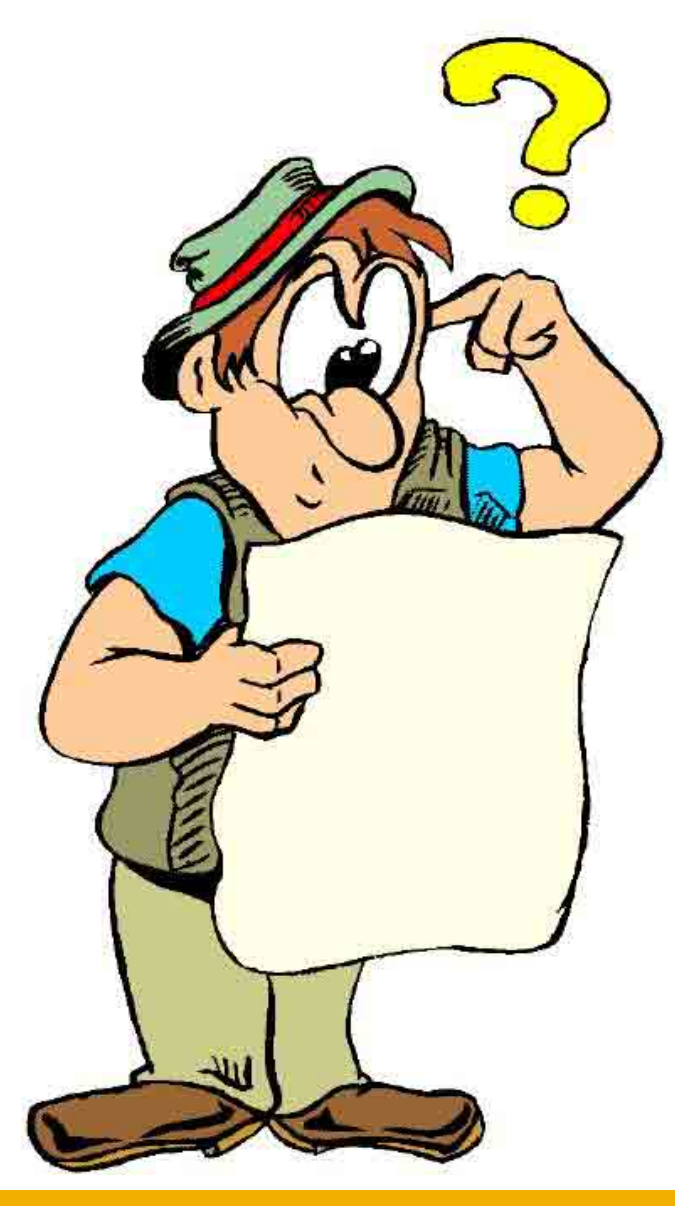